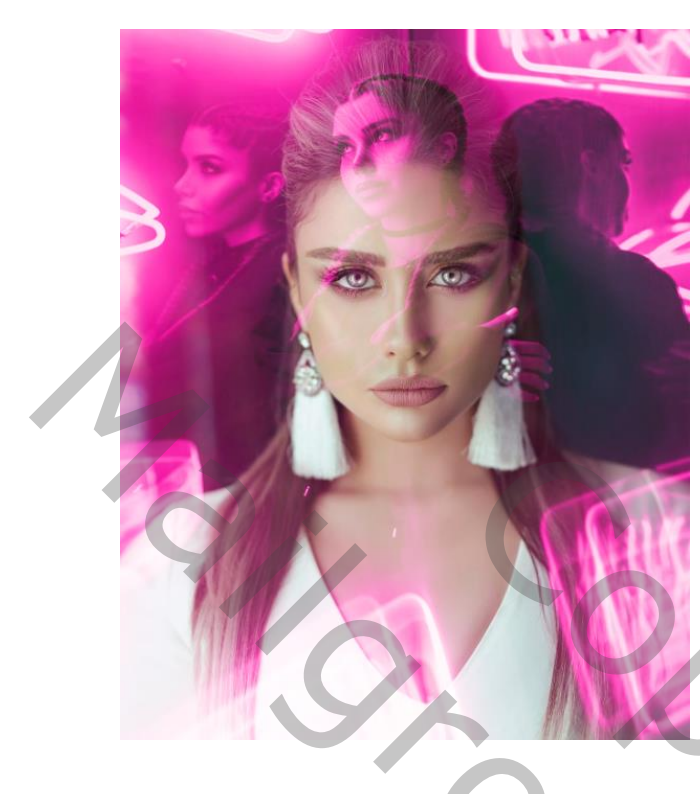

Open foto dame aanpassinglaag volle kleuren ff15af Zet de modus op kleur

Dame terug actief maken Pexelfoto-photo- 2664774 op je werkje plaatsen Beide bovenste lagen in Dame terug actief maken<br>
Pexelfoto-photo- 2664774<br>
op je werkje plaatsen<br>
Beide bovenste lagen in<br>
Text modus op bleken<br>
The poster of the plants of the set of the poster of the poster of the poster of the set of the set o

groep steken en zet modus op bleken

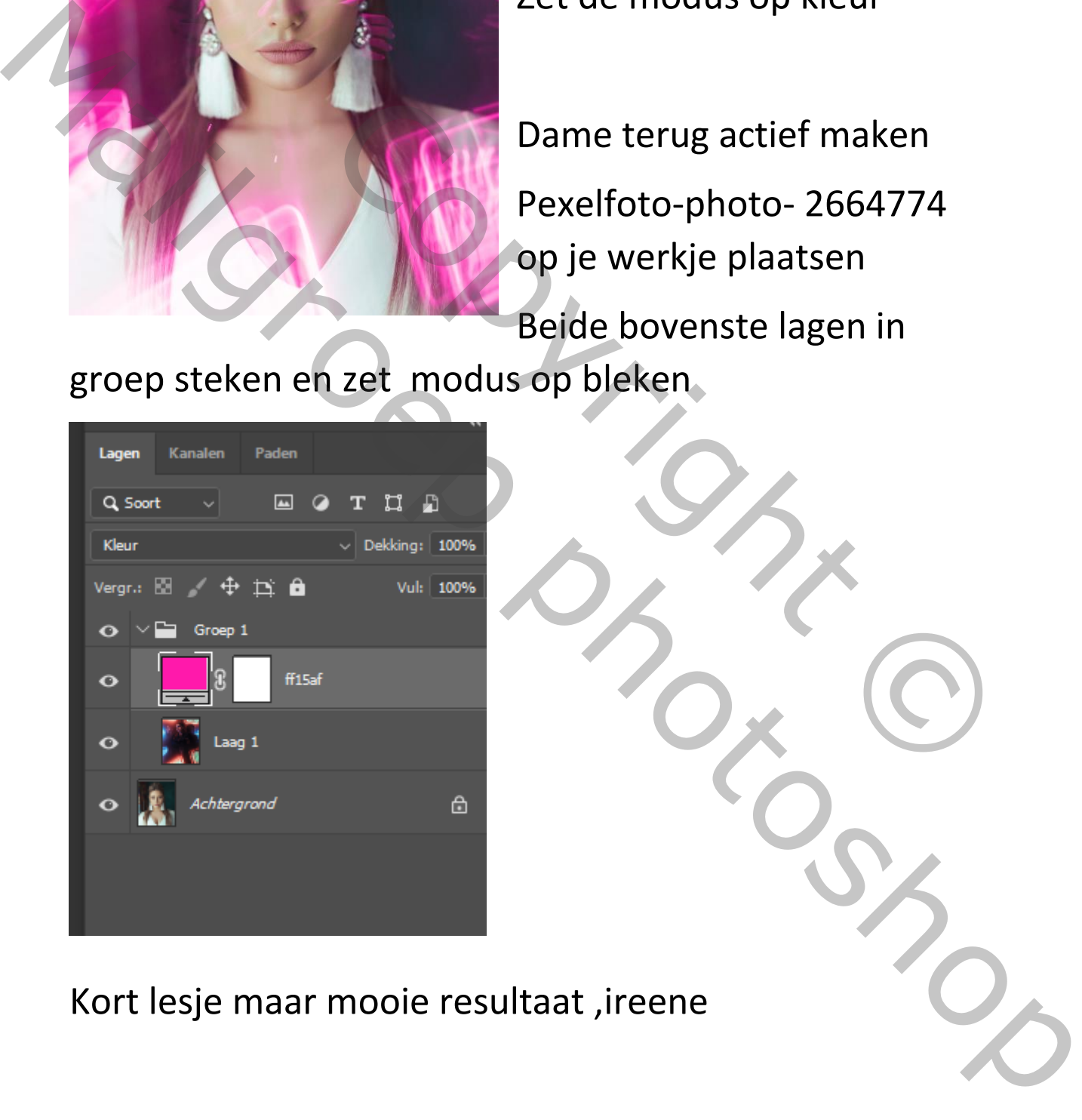

Kort lesje maar mooie resultaat ,ireene